Need to apply for permits? Create a FREE account to apply for permits with any jurisdiction that uses Oxcart Permit Systems. Visit www.oxcartpermits.com and click "Applicant" at the top of the screen.

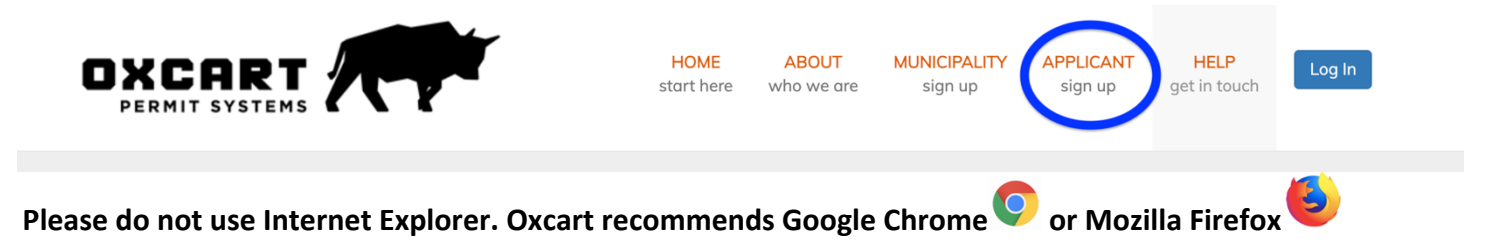

Fill in the required information and submit your registration. Then check your email for the link to confirm your account. Make sure to check your SPAM/JUNK folder.

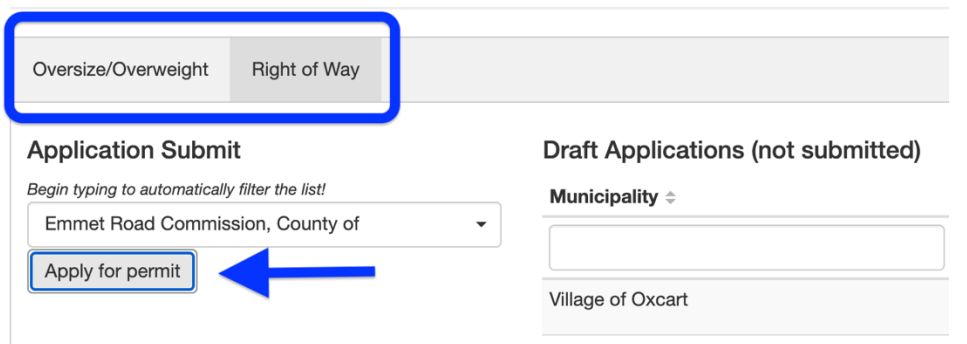

Once you've created your account you will login to apply for your permits. Choose the type of permit you are applying for. Select the jurisdiction you need a permit for from the drop down menu then click "Apply for permit". The list is sorted by state and then alphabetical by municipality.

\*\*\*Not all municipalities offer all types of permits. Be sure to click the correct tab for the permit you need\*\*\*

For Oversize permits you will enter your credit card information to submit your application. **This is a preauthorization only – your credit card will not be charged unless your permit is approved.** Right of Way permits may require an application fee and an additional fee upon approval.

After you apply for a permit it will be in your dashboard under "Pending Permits" until it is reviewed by the issuing agency. Then it will appear in "Approved Permits" or "Denied Permits"

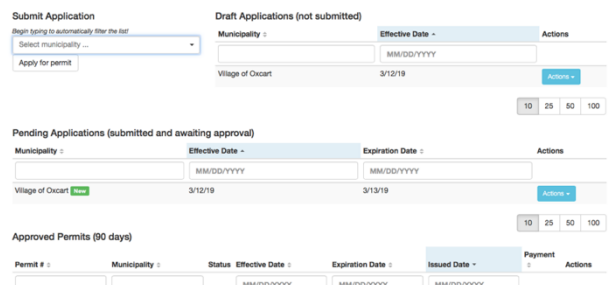

Helpful features within your Oxcart account:

- **Profile** Your name and company information automatically populate on permit applications.
- **Vehicle Library** Save your vehicles to speed up your application process.
- **Payment Information** Store a credit card for easy checkout.
- **Message Center** Easily contact municipalities with questions.
- **Document Center** Manage insurance and other permit documents.
- **Multiple Users** Create one company account to track permits.
- **Report Center** Track your permit purchase history.
- **Inspections** (ROW permits only) Request or manage your permit inspections.

**Need more help? Login to your Oxcart account and click on the speech bubble in the lower left corner!**

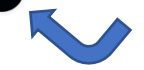